# HDD Multimedia

# K120 / K130

# Manual de instrucciones

(Versión 1.0.0)

# **Contenido**

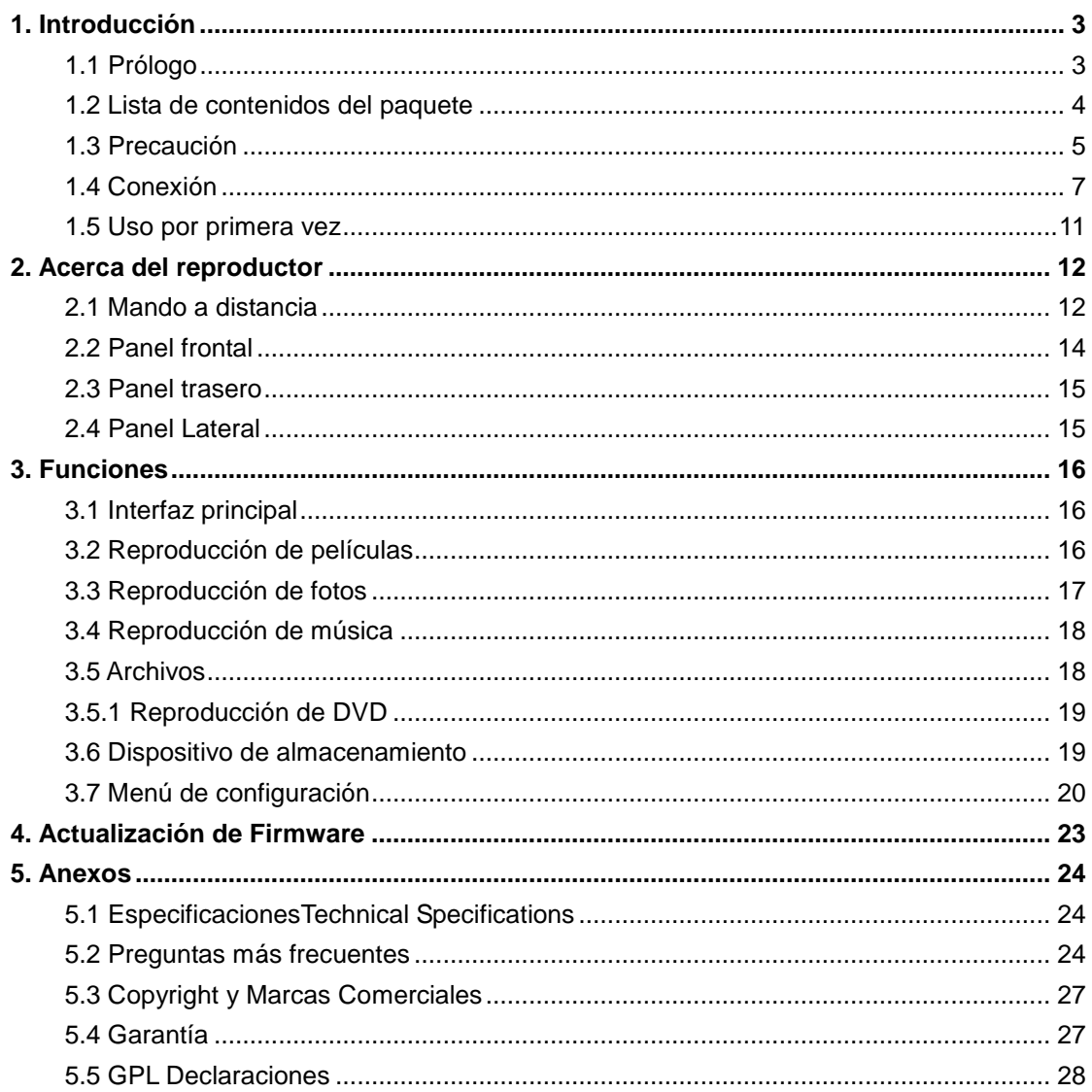

# **1. Introducción**

# **1.1 Prólogo**

Estimado cliente,

Muchas gracias por adquirir este producto. En la era digital, este producto es un gran aliado a la hora de disponer de entretenimiento doméstico. Gracias a su excepcional diseño, puede disfrutar de películas y música, así como ver fotos de sus momentos más preciados. Es fácil usarlo como un dispositivo portátil de almacenamiento externo con su disco duro incorporado y el USB 2.0.

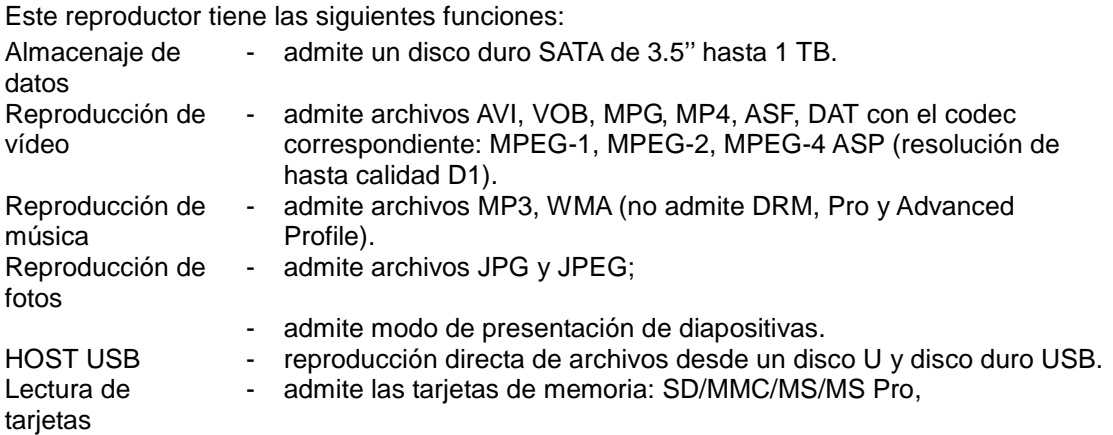

Esperamos que este producto le proporcione muchas horas de entretemiento. ¡Estamos comprometidos con la aplicación de la tecnología multimedia en su trabajo, entretenimiento, familia, vida diaria, coche y en todos sitios! Bienvenido. Gracias una vez más por elegir nuestro producto.

• Aviso: No se soportan WMA Pro & Advanced Profile y WMA con DRM

# **1.2 Lista de contenidos del paquete**

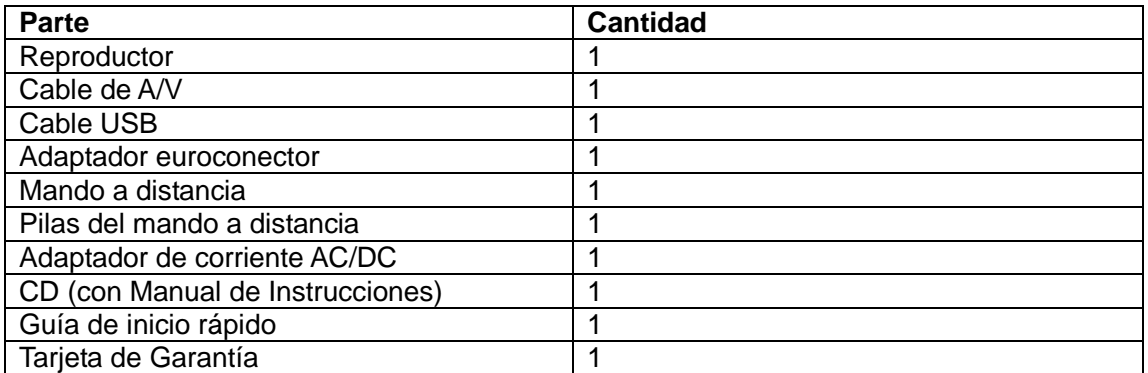

### **Nota:**

El contenido real de este paquete puede diferir de la lista de contenidos del paquete de este manual.

# **1.3 Precaución**

La fabricación y diseño de este reproductor tiene en cuenta su seguridad. Para usar este reproductor de forma segura y efectiva, lea lo siguiente antes de usarlo.

#### **1.3.1 Precauciones de uso**

El usuario no debería modificar este reproductor. Si se utiliza un disco duro comercial, la temperatura ambiente debería permanecer entre  $+5$  ~  $+35$ .

### **1.3.2 Energía**

El voltaje del reproductor: DC 12V.

Cuando se utilice este reproductor, conecte el adaptador CA (corriente alterna) suministrado o el cable del adaptador CA al conector de corriente del reproductor. Cuando se coloca el cable del adaptador, asegúrese que no se daña o está sujeto a presiones. Para reducir el riesgo de descarga eléctrica, desenchufe el adaptador antes de limpiarlo. Nunca conecte el adaptador al reproductor en zonas húmedas o polvorientas. No sustituya el cable del adaptador o el conector.

### **1.3.3 Interferencia de radio/compatibilidad**

- Si no están adecuadamente protegidos, casi todos los dispositivos electrónicos tendrán interferencia de radio. Bajo algunas condiciones, su reproductor puede tener interferencias. - El diseño de este reproductor ha seguido el estándar FCC/CE y ha seguido las siguientes normas:

(1) Este reproductor no causará interferencia perjudicial,

(2) Este reproductor podría aceptar algún tipo de interferencia recibida, incluyendo aquella clase de interferencia que pueda causar un funcionamiento no deseado.

### **1.3.4 Reparación**

Si el reproductor tiene un problema, debería llevarlo a un centro de reparaciones concertado y dejar que los especialistas lo reparen; nunca trate de reparar el reproductor usted mismo, podría dañarlo o poner en peligro sus datos o a usted mismo.

#### **1.3.5 Cómo deshacerse del reproductor**

Cuando se deshaga del reproductor, asegúrese de deshacerse de él de forma apropiada. Algunos países pueden regular la eliminación de dispositivos eléctricos, consúltelo con las autoridades competentes.

#### **1.3.6 Precauciones con el disco duro**

El reproductor utiliza un disco duro interno para el almacenamiento de datos, en estado normal, no se requiere formato ni reparación.

Antes de formatear el disco duro debería leer atentamente el capítulo referido a "Preguntas más frecuentes" y visitar nuestro sitio web para obtener la información más reciente. Si necesita formatear, tenga en cuenta lo siguiente:

(1) Cuando formatee el disco duro, recuerde elegir FAT32 como el formato del sistema. Si usa el sistema NTFS, puede que el reproductor no funcione correctamente en algunos casos.

Nota: La partición NTFS del disco duro es de solo lectura.

(2)El reproductor no se puede formatear en un sistema operativo que no sea Windows (por ejemplo, Macintosh), de lo contrario el reproductor no funcionará.

- El impacto físico puede dañar un sector en el disco duro, puede utilizar CHKDSK para arreglar el problema.

- Todos los datos almacenados en el reproductor se pueden perder debido a un impacto físico, a una descarga eléctrica, a una pérdida de energía, a un formato del disco duro, etc. Haga copia de seguridad de sus datos.

- Se recomienda desfragmentar el disco duro tras un largo periodo de uso.

− Haga copia de seguridad de los datos con frecuencia para que se puedan recuperar en el caso de pérdida o daño en los datos. Nuestra empresa no se hace responsable de la pérdida de los datos almacenados en el disco duro.

### **1.3.7 Otros**

Cuando se esté utilizando este reproductor, no permita que entre en contacto con agua u otro líquido; si por accidente se derrama agua en el reproductor, utilice un trapo seco para absorber el derrame.

Los productos electrónicos son vulnerables, cuando los utilice evite agitar o golpear al reproductor y no presione los botones con demasiada fuerza.

- $\lozenge$  No permita que el reproductor entre en contacto con agua u otro líquido.
- $\lozenge$  No desmonte, repare ni cambie el diseño del reproductor; en la política de reparaciones no se incluirá cualquier tipo de daño.
- $\lozenge$  No presione los botones del reproductor con demasiada fuerza.
- $\div$  Evite golpear el reproductor con un objeto duro, evite agitarlo y manténgase alejado de campos magnéticos.
- $\div$  El producto funcionará defectuosamente durante descargas electrostáticas y en presencia de campos electromagnéticos fuertes; desconecte el cable de alimentación y el producto volverá a funcionar con normalidad la próxima vez que lo conecte.

# **1.4 Conexión**

### **1.4.1 Conexión al ordenador**

(1) Asegúrese de que el reproductor está encendido;

(2) Conecte el conector de forma cuadrada del cable USB al puerto del dispositivo USB de este reproductor.

(3) Conecte el conector rectangular del cable USB al ordenador.

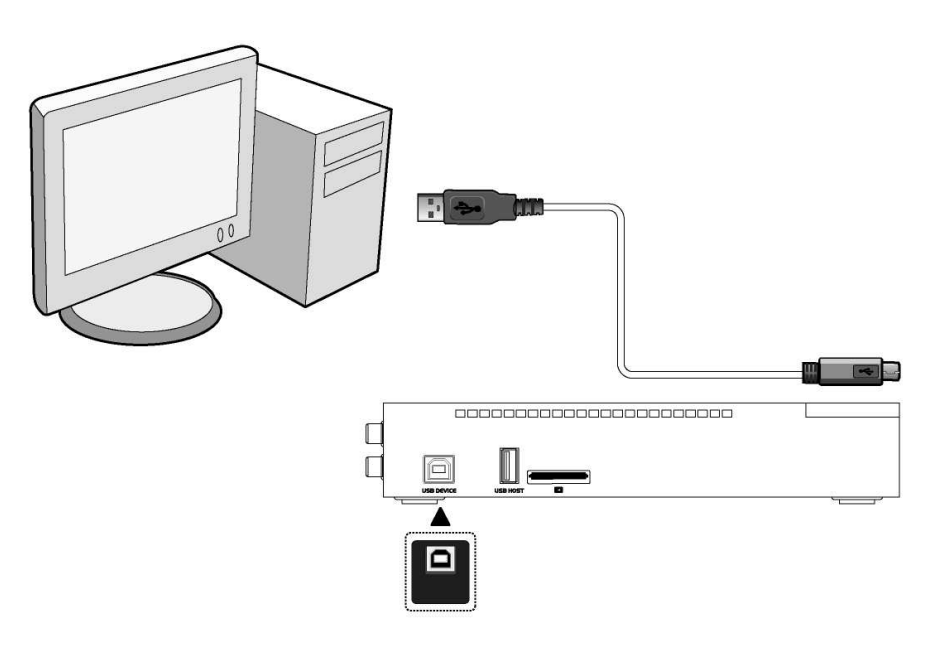

**14.2 Conexión de dispositivos de almacenamiento masivo (como Pen Drive, MP3, disco duro USB, etc.)** 

(1) Asegúrese de que el reproductor está encendido;

(2) Conecte el pendrive USB, disco duro USB, etc. al puerto HOST USB de este reproductor.

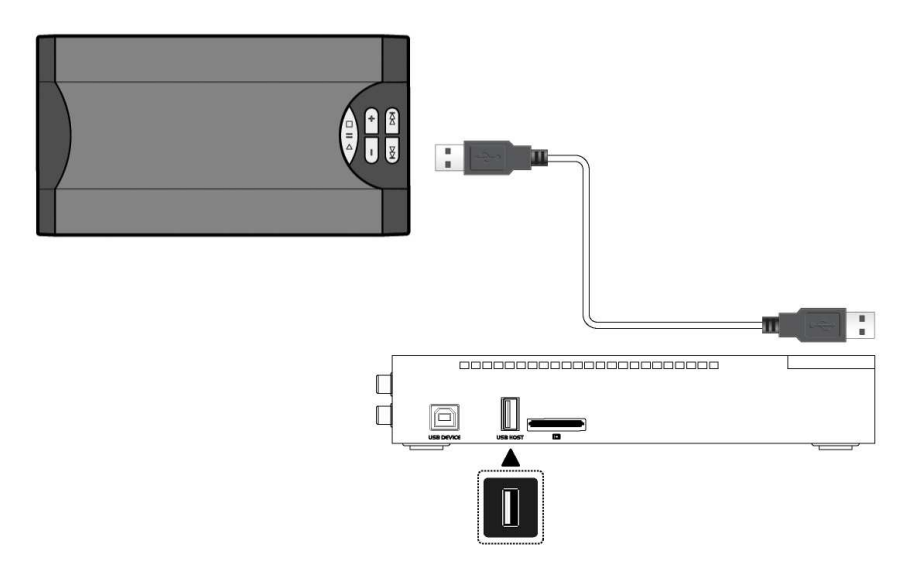

### **1.4.3 Conexión de tarjetas de memoria**

Se puede utilizar una tarjeta de memoria insertándola en la ranura para tarjetas.

(1) Siga las instrucciones mostradas en el dibujo para insertar la tarjeta de memoria en la

ranura para tarjetas de forma correcta;

(2) Inserte la tarjeta siguiendo el puntero en forma de flecha del dibujo.

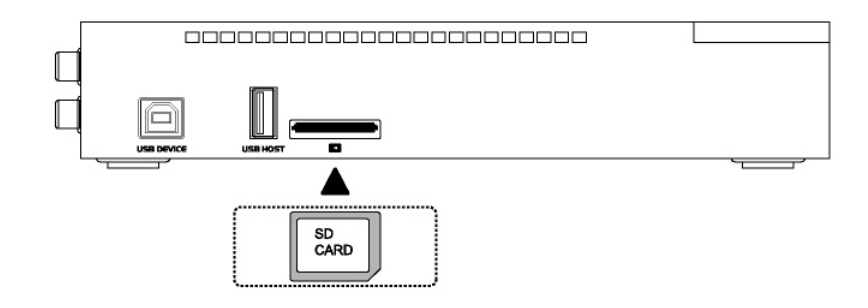

# **1.4.4 Conexión a TV**

## **1.4.4.1 Salida de A/V**

(1) Siga las instrucciones del dibujo y enchufe el conector de 3 colores a la clavija de salida de A/V del reproductor.

(2) Siga las instrucciones del dibujo y enchufe el conector de 3 colores a la clavija de entrada de A/V del TV.

De esta forma, puede disfrutar del contenido del reproductor en la TV u otros dispositivos de visualización.

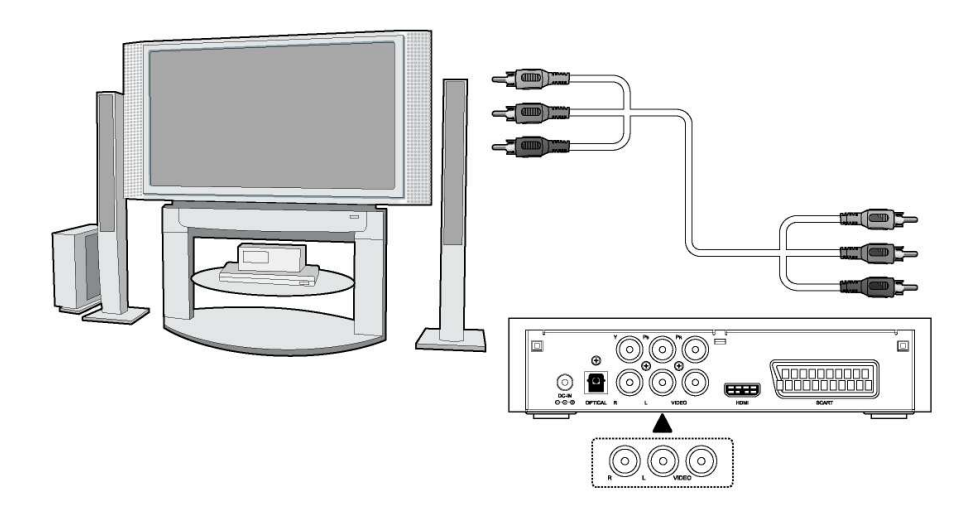

### **1.4.4.2 Euroconector para TV**

(1) Siga las instrucciones del dibujo y enchufe un euroconector del cable al zócalo del euroconector del reproductor;

(2) Siga las instrucciones del dibujo y enchufe el otro euroconector del cable al zócalo del euroconector del televisor.

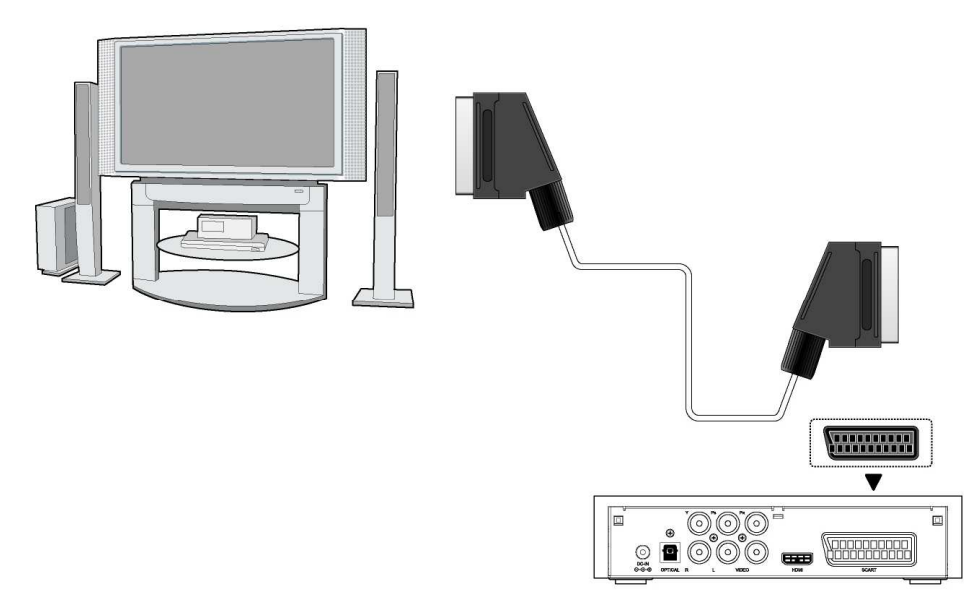

### **1.4.4.3 SALIDA de los componentes Y/Pb/Pr**

(1) Siga las instrucciones del dibujo y conecte el conector de 3 colores a la clavija Y/Pb/Pr del reproductor.

(2) Siga las instrucciones del dibujo y conecte el conector de 3 colores a la clavija Y/Pb/Pr del TV.

Conexión de audio mientras se utiliza la salida de video Y/Pb/Pr:

Primer método: utilice la salida del audio desde la clavija de salida de A/V;

Segundo método: utilice la salida del audio desde la clavija óptica o coaxial S/PDIF.

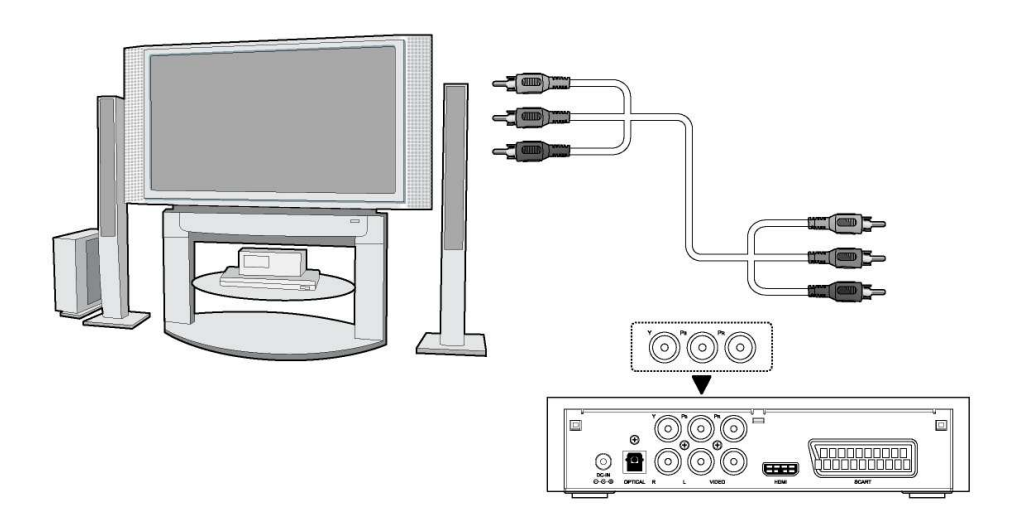

De esta forma, también puede disfrutar de vídeos, música y fotos con el reproductor en la TV.

### **1.4.4.4 Salida HDMI**

(1) Siga las instrucciones del dibujo y enchufe un conector del cable HDMI a la clavija HDMI del reproductor;

(2) Siga las instrucciones del dibujo y enchufe el otro conector del cable HDMI a la clavija HDMI del televisor. (no suministrado)

.

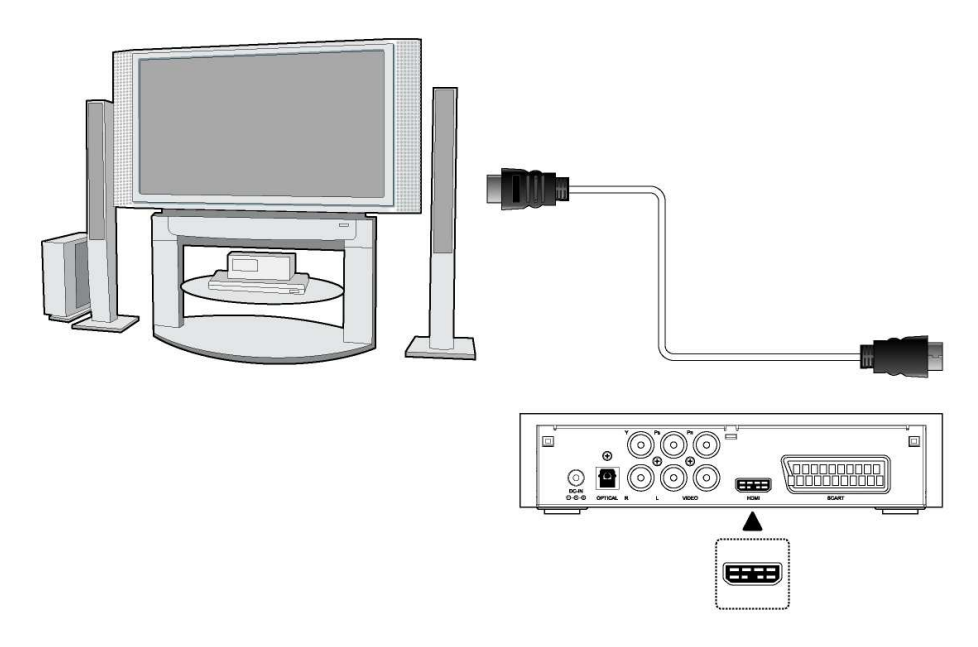

De esta forma, puede tener la calidad de vídeo y audio más alta a través de un cable único.

### **1.4.5 Conexión del dispositivo de audio digital**

(1) Siga las instrucciones del dibujo y conecte el conector Toslink del cable de fibra óptica a la clavija de fibra óptica S/PDIF del reproductor (no suministrado)

(2) Siga las instrucciones del dibujo y conecte el otro conector del cable fibra óptica al dispositivo de audio digital. (no suministrado)

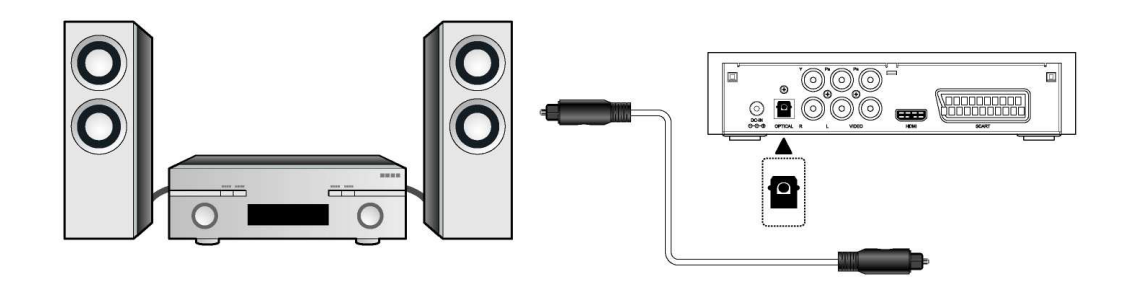

### **1.4.6 Conexión a la corriente eléctrica**

(1) Siga las instrucciones del dibujo y conecte el adaptador CA a la clavija de entrada de CC

- (corriente continua) del reproductor.
- (2) Siga las instrucciones del dibujo y enchufe el adaptador CA a la toma de corriente.

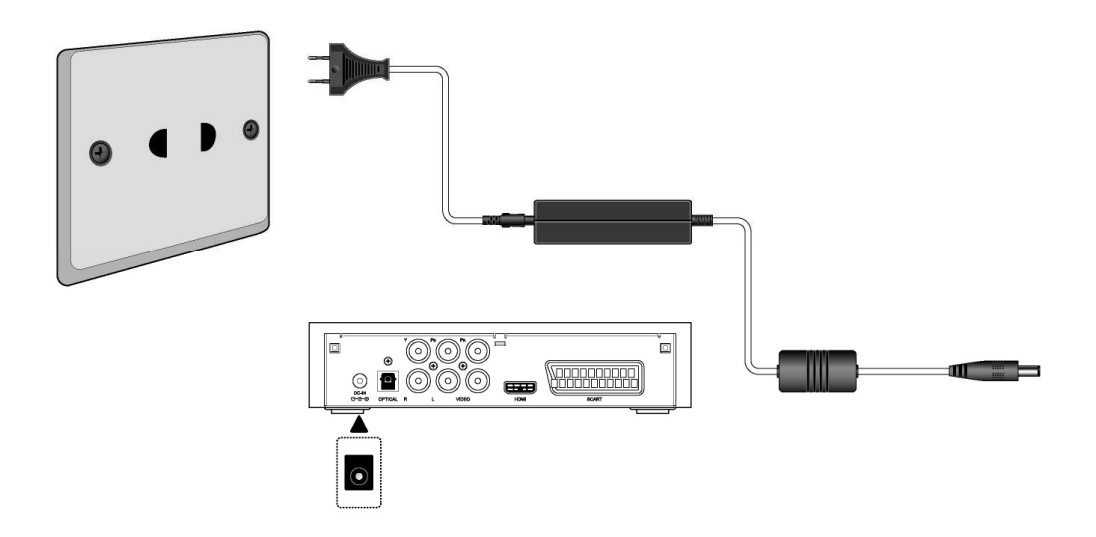

# **1.5 Uso por primera vez**

### **1. Encendido (Power On)**

Una vez que haya enchufado el cable, pulse el botón POWER en el reproductor y el indicador POWER se encenderá con una luz azul.

### **2. Apagado (Power OFF)**

Pulse el botón POWER en el mando a distancia o en el panel frontal cuando el sistema esté en funcionamiento, el reproductor pasará a modo de espera y el indicador POWER se encenderá con una luz roja.

### **3. Control del Idioma**

El idioma del sistema de este reproductor se puede configurar al inglés o a otros idiomas. Una vez establecido el idioma en el menú de configuración, el cambio tendrá efecto inmediato.

# **2. Acerca del reproductor**

# **2.1 Mando a distancia**

Todos los procedimientos de este manual se pueden llevar a cabo utilizando los botones del mando a distancia.

Consulte las siguientes indicaciones para obtener detalles sobre cada botón y su función:

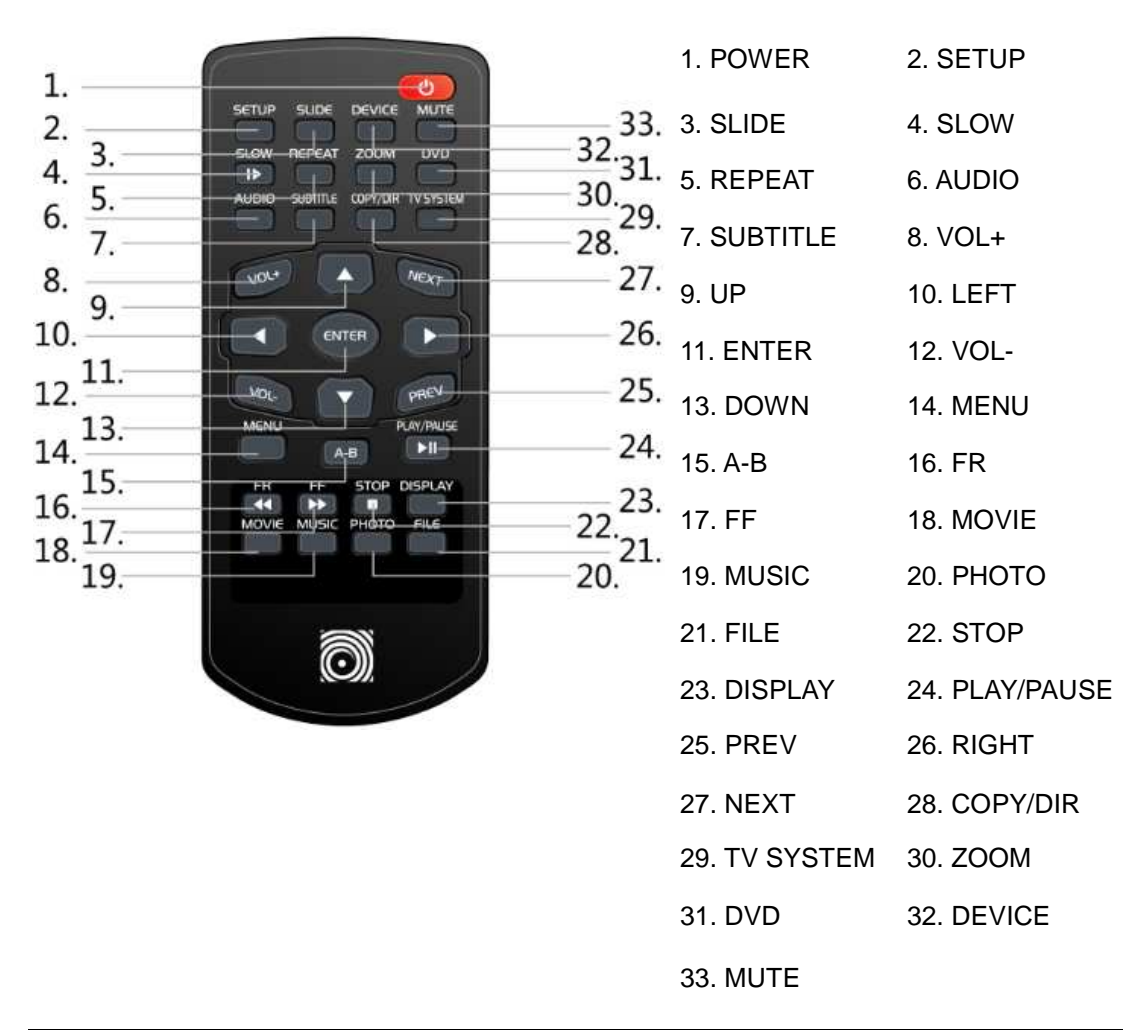

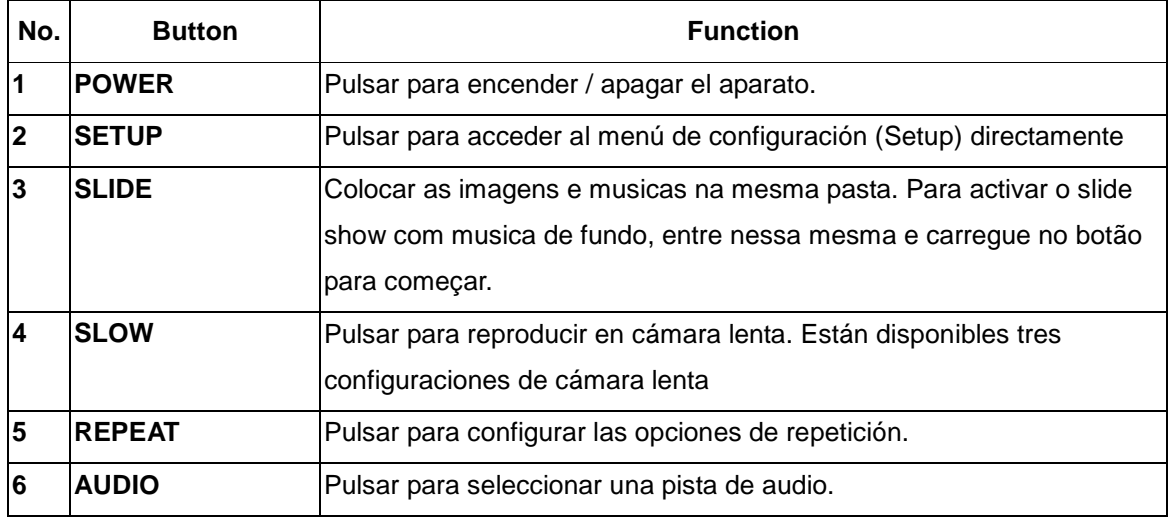

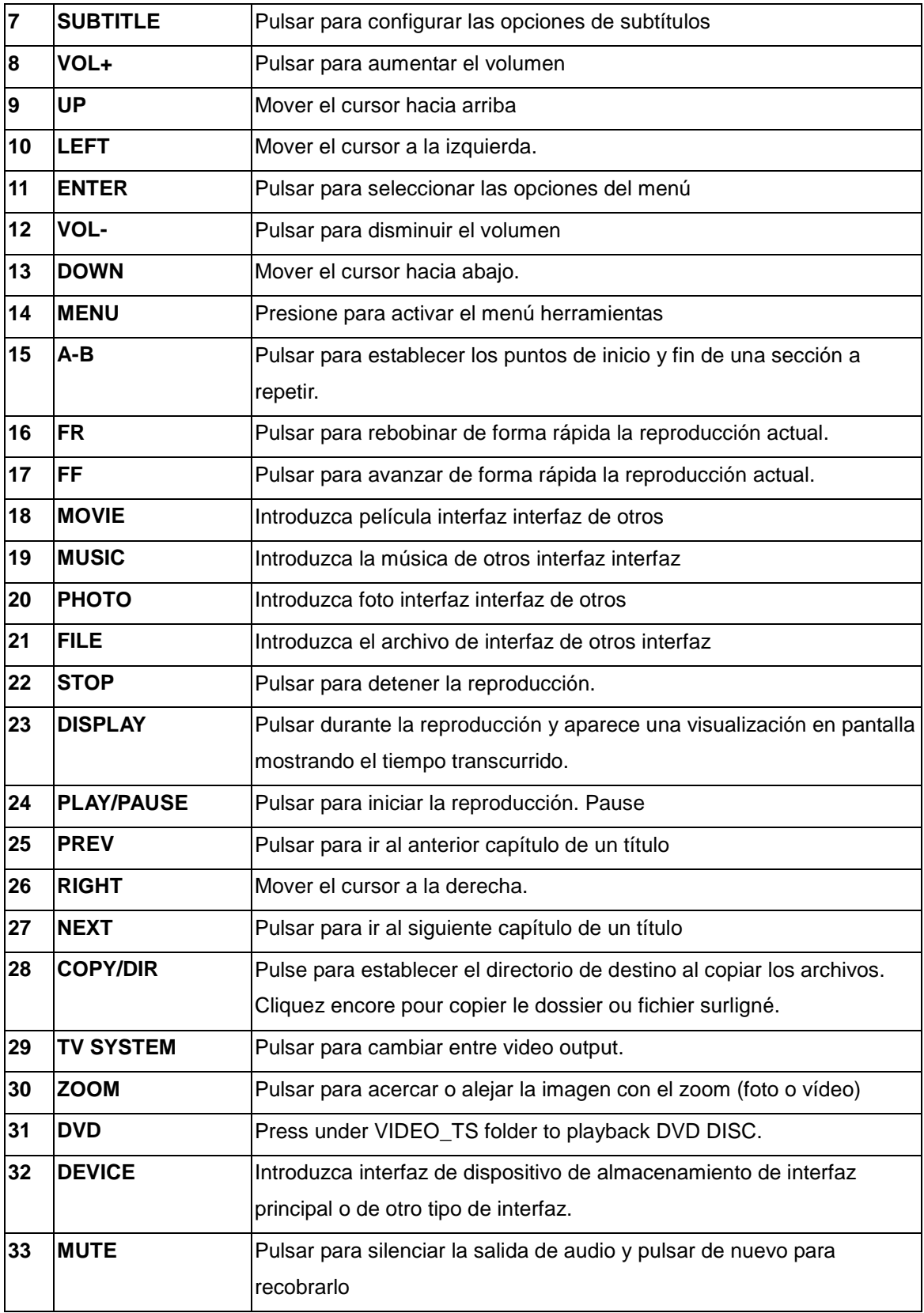

# **2.2 Panel frontal**

# K120

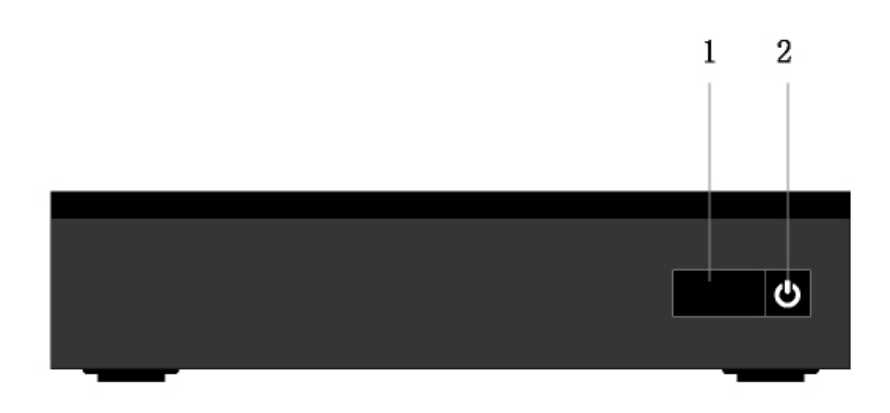

1. Receptor infrarrojo remoto 2. Botón de encendido (POWER):

# K130

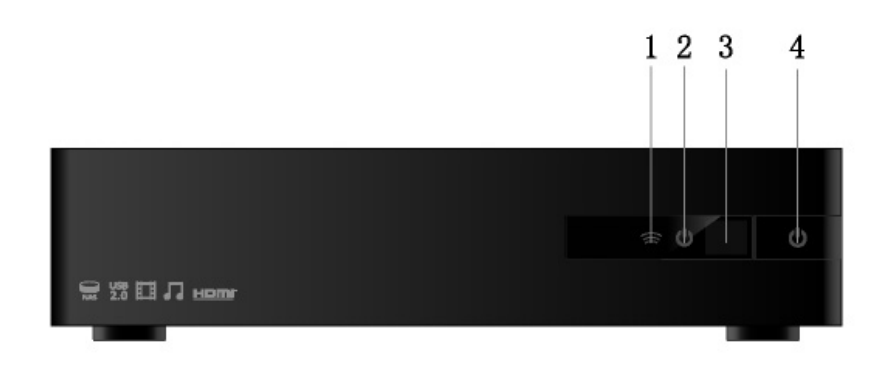

1. Indicador linfrarrojo 2. Indicador POWER<br>
3. Receptor infrarrojo remoto 4. Botón de encendide

3. Receptor infrarrojo remoto 4. Botón de encendido (POWER):

# **2.3 Panel trasero**

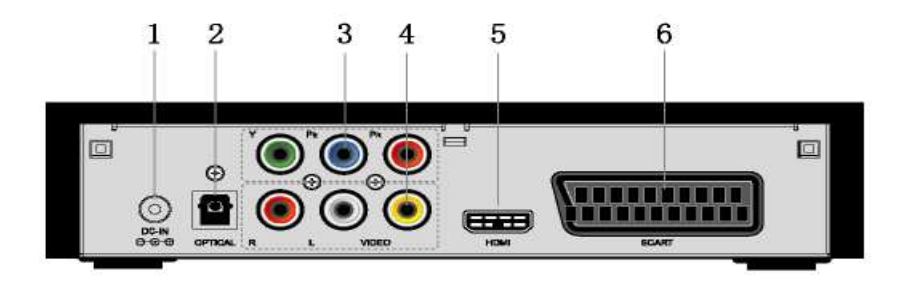

- 1. Clavija de entrada de corriente (DC IN) 2. Clavija óptica S/PDIF (OPTICAL)
- 3. Clavija de salida de Y/Pb/Pr (Y/Pb/Pr OUT) 4. Clavija de salida de A/V (A/V OUT)
- 
- 
- 
- 5. Clavija HDMI 6. Euroconector (SCART): clavija TV

# **2.4 Panel Lateral**

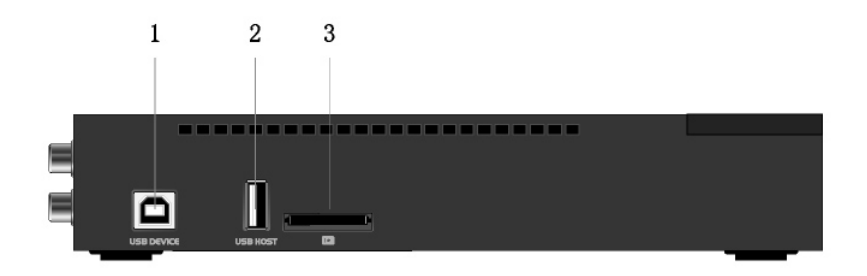

- 1. Puerto dispositivo USB (USB DEVICE) 2. Puerto HOST USB
- 3. Ranura para tarjeta

# **3. Funciones**

# **3.1 Interfaz principal**

En la interfaz principal el cursor permanece por defecto en la función Movie (Película); cuando el cursor señala otra función, se mostrará su nombre. La interfaz principal contiene: Movie, Music, Photo y File (Películas, Música, Fotos y Archivos).

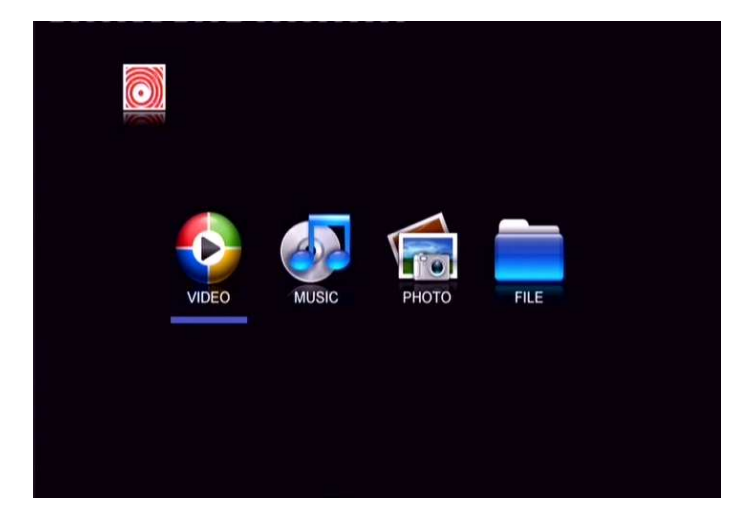

# **3.2 Reproducción de películas**

Entrar en la interfaz Movie (Películas); solamente se mostrarán los archivos y las carpetas de vídeo compatibles. Este reproductor es compatible con los archivos de vídeo DAT, VOB, AVI y MPG.

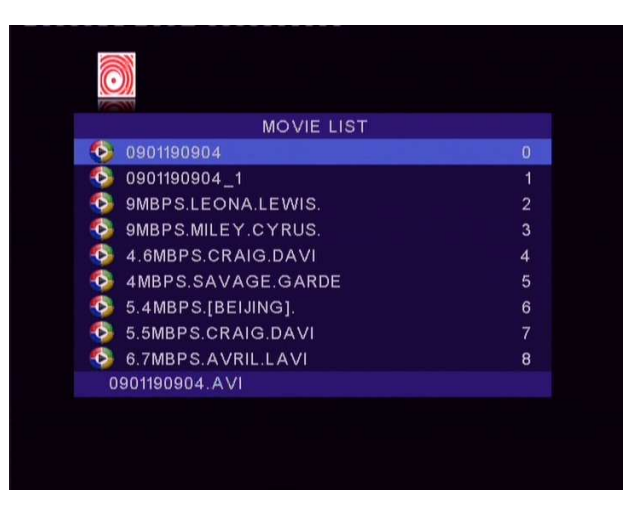

Seleccionar un vídeo para iniciar su reproducción. El tiempo del proceso de carga dependerá del tamaño del vídeo. Se puede acceder a las siguientes funciones durante la reproducción:

 $\bullet$  **PLAY/PAUSE (REPRODUCIR/PAUSA)**: presionar para iniciar o poner en pausa la reproducción.

- $\bullet$  **FR/FF (RETROCEDER/AVANZAR):** pulsar para avanzar o retroceder de forma rápida la reproducción actual. Presionar repetidamente para seleccionar la velocidad (2x/4x/6x/8x).
- $\bullet$  **REPEAT (REPETIR):** seleccionar entre **REPEAT FOLDER (REPETIR CARPETA), REPEAT HDD (REPETIR HDD), REPEAT TRACK (REPETIR PISTA)** y **REPEAT OFF (NO REPETIR)**.
- $\bullet$ **AUDIO:** presionar para cambiar el canal de audio; no puede cambiar la pista de audio.
- $\bullet$ **Subtitle (Subtítulos):** presionar para activar/desactivar los subtítulos.
- $\bullet$  **DISPLAY (PANTALLA):** presionar para configurar el tiempo de encendido de pantalla o desconectar el tiempo de encendido de pantalla/tiempo de reproducción/tiempo restante.
- $\bullet$  **STOP (DETENER):** presionar para detener la reproducción y volver a la interfaz de vídeo.

## **3.3 Reproducción de fotos**

Entrar en la interfaz Photo (Fotos); solamente se mostrarán los archivos y las carpetas de imágenes compatibles. Este reproductor solamente es compatible con archivos JPEG.

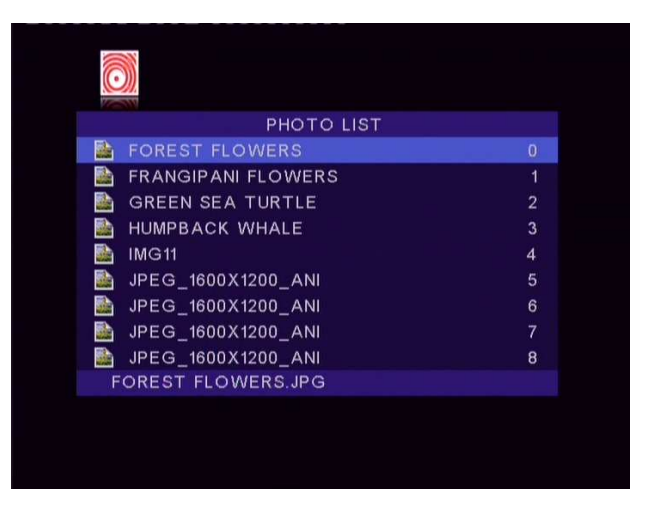

Seleccionar un archivo de imagen para iniciar la reproducción y el reproductor iniciará el pase de diapositivas de manera predeterminada; se puede presionar el botón PLAY/PAUSE (REPRODUCIR/PAUSA) para detener el pase de diapositivas y acceder a las siguientes funciones.

- $\bullet$  **Direction button:**también se pueden utilizar los botones ARRIBA/ABAJO/IZQUIERDA/DERECHA para girar la imagen.
- $\bullet$  **ZOOM (ZUM):** presionar este botón para activar el modo zum. Se pueden presionar los botones **FF/FR (RETROCEDER/AVANZAR)** para ampliar o reducir la imagen.
- $\bullet$  **REPEAT (REPETIR):** seleccionar entre **REPEAT FOLDER (REPETIR CARPETA), REPEAT HDD (REPETIR HDD), REPEAT TRACK (REPETIR PISTA)** y **REPEAT OFF (NO REPETIR)**.
- $\bullet$  **STOP (DETENER):** presionar este botón para detener la reproducción y volver a la interfaz de fotos.
- $\bullet$ **Menu:** Durante a vizualisação das fotos, prima este botão para ver as fotos em modo

miniatura.

 Nota: Não pode efectuar zoom nas imagens quando a resolução é de 720P/1080i.

## **3.4 Reproducción de música**

Entrar en la interfaz Music (Música); solamente se mostrarán los archivos y las carpetas de imágenes compatibles. Este reproductor es compatible con los archivos de audio MP3, WMA y AC3.

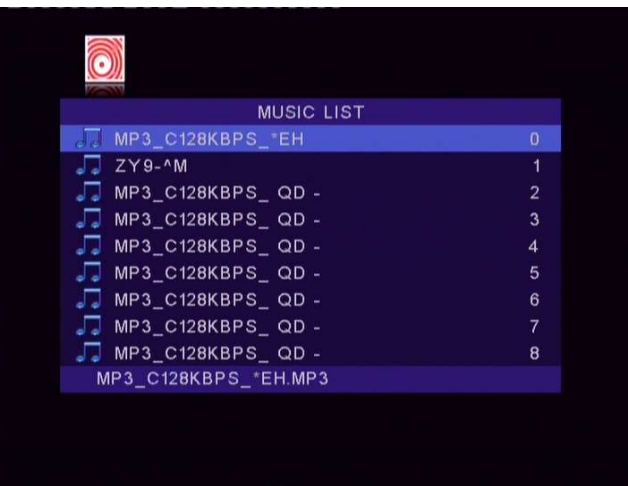

Seleccionar un archivo de audio para iniciar la reproducción. Se puede acceder a las siguientes funciones durante la reproducción:

- $\bullet$  **PLAY/PAUSE (REPRODUCIR/PAUSA)**: presionar este botón para iniciar o poner en pausa la reproducción.
- $\bullet$  **FR/FF (RETROCEDER/AVANZAR):** pulsar para avanzar o retroceder de forma rápida la reproducción actual. Presionar repetidamente para seleccionar la velocidad (2x/4x/6x/8x).
- $\bullet$  **REPEAT (REPETIR):** seleccionar entre **REPEAT FOLDER (REPETIR CARPETA), REPEAT HDD (REPETIR HDD), REPEAT TRACK (REPETIR PISTA)** y **REPEAT OFF (NO REPETIR)**.
- **DISPLAY (PANTALLA):** presionar para configurar el tiempo de encendido de pantalla o desconectar el tiempo de encendido de pantalla/tiempo de reproducción/tiempo restante.
- $\bullet$  **STOP (DETENER):** presionar para detener la reproducción y volver a la interfaz de audio.

# **3.5 Archivos**

Entrar en la interfaz File (Archivos) para ver todos los archivos y las carpetas compatibles de vídeo, audio e imágenes. También se puede acceder a todas las funciones correspondientes a cada tipo de archivo.

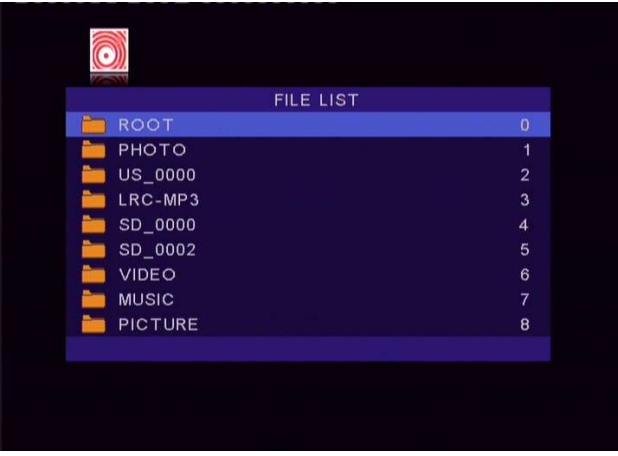

### **3.5.1 Reproducción de DVD**

Los archivos de discos DVD almacenados en el disco duro interno pueden reproducirse directamente en el reproductor. Entre en la carpeta VIDEO\_TS, y luego pulse el botón **DVD** en el mando a distancia para iniciar la reproducción.

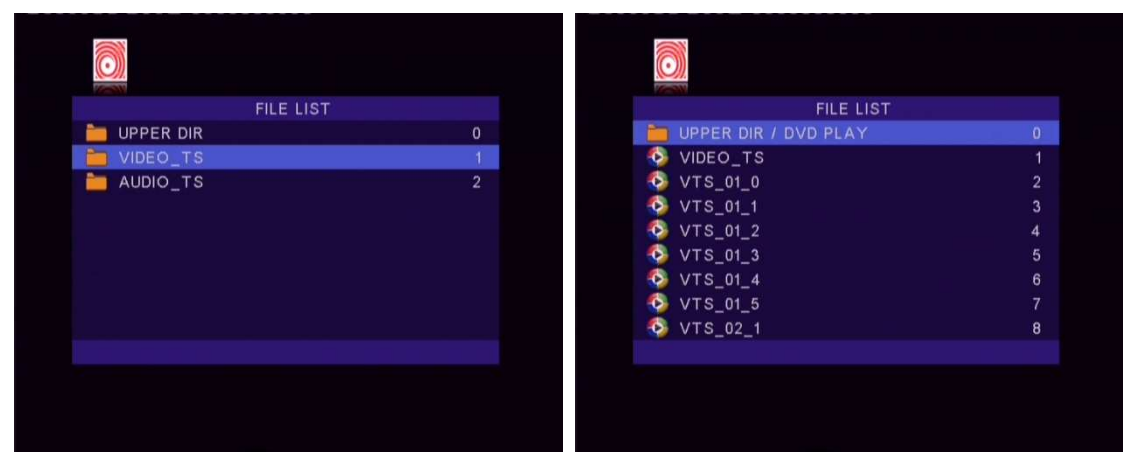

Pulse los botones de navegación para seleccionar las opciones para navegar al menú raíz del DVD. Pulse el botón **MENU** para volver al menú raíz durante la reproducción. Nota: A pasta VIDEO\_TS e AUDIO\_TS deve ser colocadas dentro de uma mesma pasta.

## **3.6 Dispositivo de almacenamiento**

En la interfaz principal, presionar el botón DEVICE (DISPOSITIVO) para entrar en la interfaz de dispositivo de almacenamiento. Cuando existe más de una partición, se puede seleccionar la partición que se desea utilizar; si se conecta una memoria USB o cualquier otro dispositivo portátil, se puede seleccionar USB Device (Dispositivo USB) para acceder a su contenido.

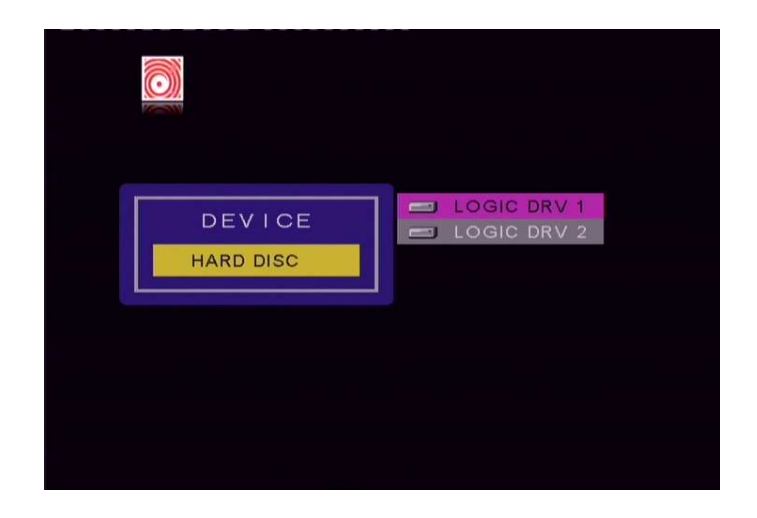

# **3.7 Menú de configuración**

El menú de configuración permite establecer los parámetros generales y de vídeo. Para entrar en el menú de configuración, presionar el botón SETUP (CONFIGURACIÓN) en el control remoto.

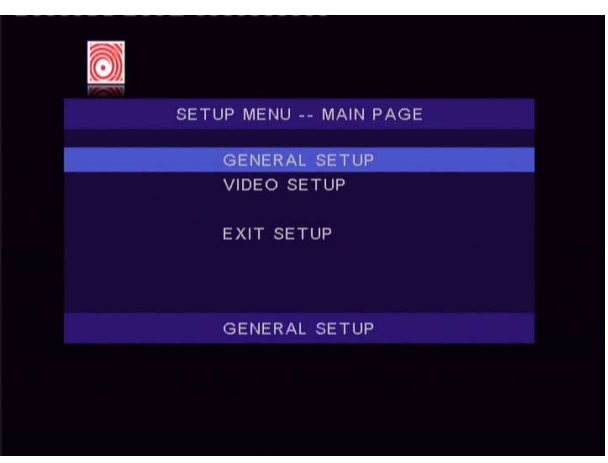

## **3.7.1 CONFIGURACIÓN GENERAL**

Seleccionar GENERAL SETUP (CONFIGURACIÓN GENERAL) para configurar los parámetros OSD LANGUAGE (IDIOMA), SCREEN SABER (PROTECTOR DE PANTALLA), AUDIO OUTPUT (SALIDA DE AUDIO), etc.

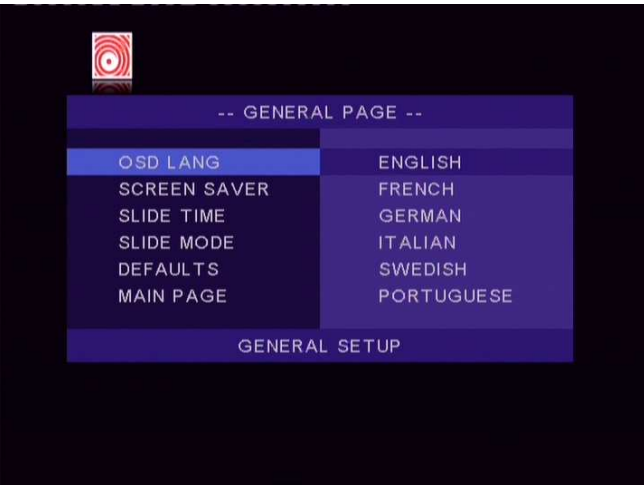

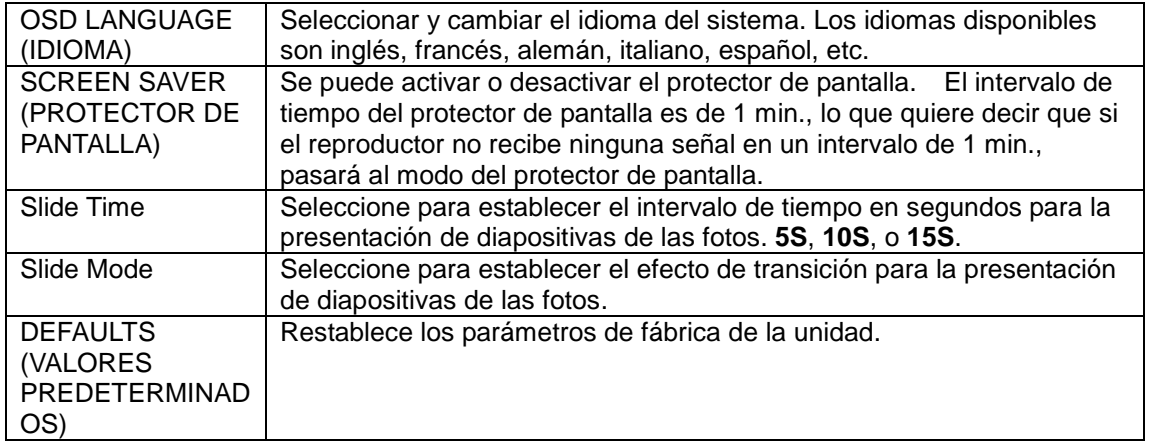

### **3.7.2 CONFIGURACIÓN DE VÍDEO**

Seleccionar VIDEO SETUP (CONFIGURACIÓN DE VÍDEO) para establecer los parámetros TV DISPLAY (FORMATO DE PANTALLA), TV TYPE (TIPO DE SEÑAL) Y RESOLUTION (RESOLUCIÓN).

FORMATO DE PANTALLA

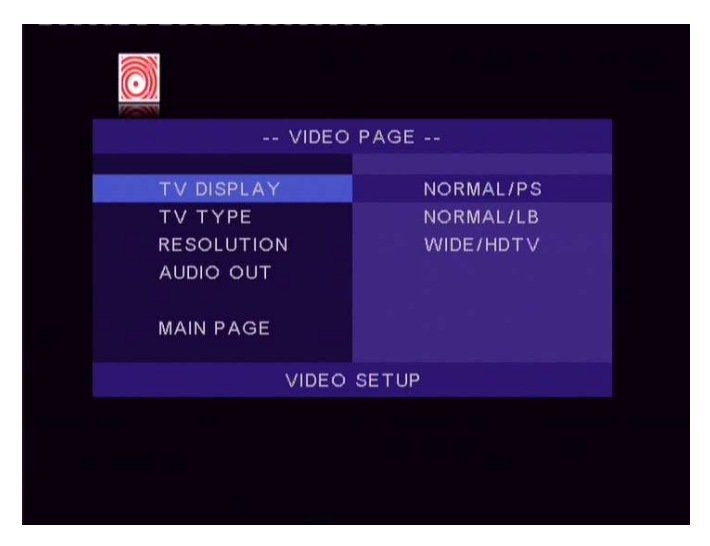

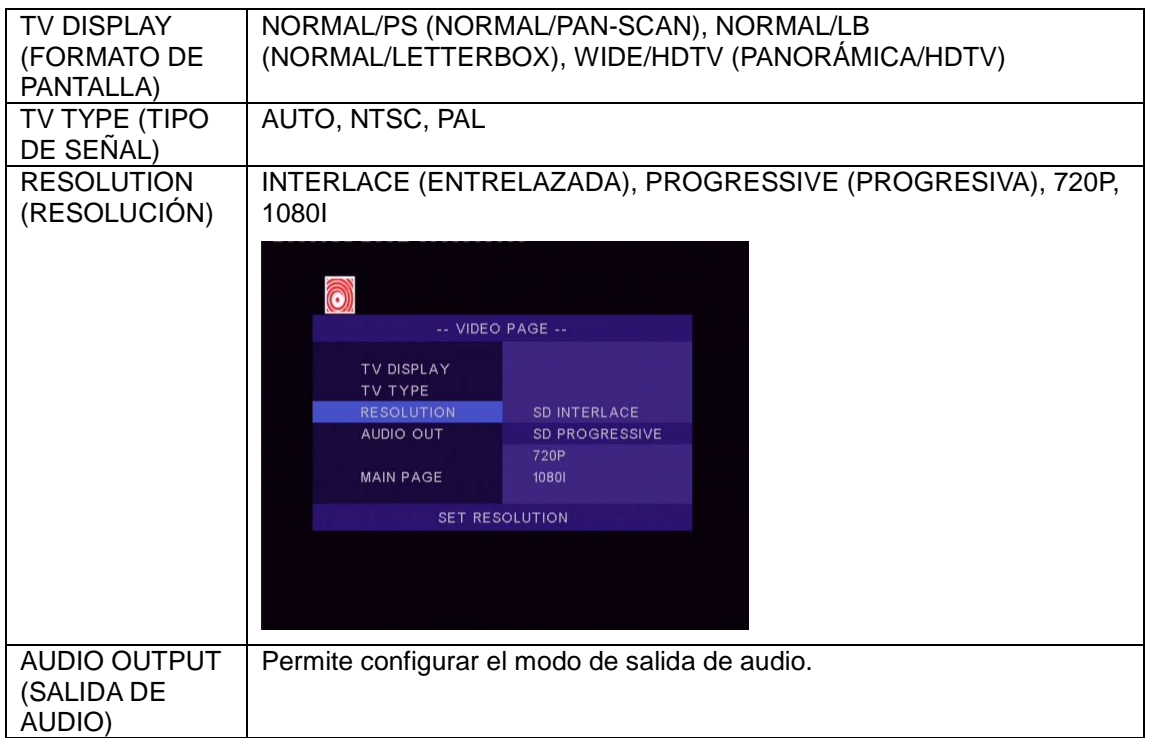

# **4. Actualización de Firmware**

El Firmware es el sistema operativo (OS) del dispositivo. Las actualizaciones de firmware pueden traer nuevas características, mejoras y parches.

Descargue el firmware más reciente de nuestro sitio web oficial.

### **Paso 1: Prepare el pendrive USB**

Necesitará un pendrive USB para la instalación de firmware. Copie los "bank30.rom" archivos de la carpeta "USB Pen Drive installation" al directorio raíz de su pendrive USB.

### **Paso 2: Conecte el cable de alimentación**

Conecte el cable de alimentación en la clavija de entrada DC IN, encienda el interruptor de corriente (POWER) del panel trasero y espere unos 3 segundos o más y, a continuación, suelte el botón de espera (POWER).

### **Paso 3: Conecte el pendrive USB**

Inserte el pendrive USB al puerto USB HOST del reproductor.

**Espere unos minutos hasta que la instalación se haya completado. Una vez terminada, el indicador azul del panel delantero se pondrá rojo y el reproductor se reiniciará automáticamente.** 

### **Nota:**

No desconecte la corriente durante la instalación; No extraiga el pendrive USB durante la instalación.

# **5. Anexos**

# **5.1 EspecificacionesTechnical Specifications**

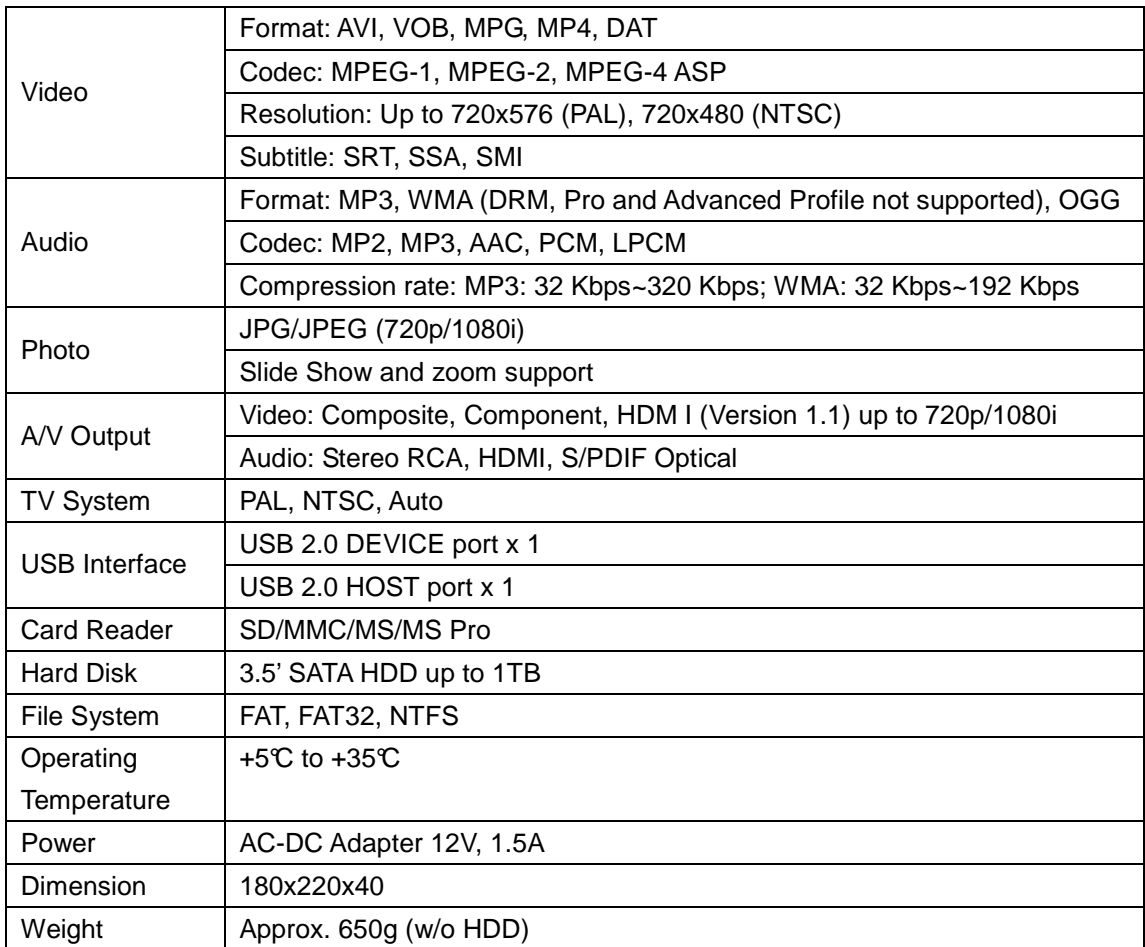

Nota: Las especificaciones y el diseño de este producto están sujetas a cambios sin previo aviso.

# **5.2 Preguntas más frecuentes**

## **Pregunta 1. Mi PC no reconoce mi reproductor.**

### **Respuesta:**

(1) Asegúrese que el reproductor está encendido. Si está apagado, el PC no será capaz de encontrar el reproductor;

(2) Asegúrese que el reproductor está conectado al PC. (Consulte 1.4.1 para conectar el reproductor al PC);

(3) Cuando utilice Windows 98SE, instale primero el controlador USB. Tras la instalación, reinicie el PC. Después vuelva a conectar el reproductor al PC. (Consulte 1.4.1 para conectar el reproductor al PC);

(4) Si ya instaló el controlador de Windows 98SE sobre su Windows® XP, 2000, o ME edition, se puede que tenga problemas;

(5) No es recomendable utilizar los puertos USB de la parte delantera de su PC, intente utilizar los puertos USB de la parte trasera, ya que los puertos USB de la parte delantera generalmente vienen de dispositivos no conectados.

# **Pregunta 2. Cuando intento desconectar el dispositivo USB, continúa saliendo "El dispositivo de "Volumen Genérico" no se puede detener ahora mismo. Intente detener el dispositivo de nuevo más tarde." ¿Qué debería hacer?**

#### **Respuesta:**

Cierre cualquier programa que pudiera estar accediendo a los datos del reproductor, incluyendo Windows® Explorer. Si no funciona, cierre todos los programas y espere durante otros 20 segundos, después inténtelo con el icono de la flecha verde de nuevo. Si todavía no funciona, debería apagar el reproductor y desconectar el cable USB.

# **Pregunta 3. Encuentro nuevos nombres de archivo y nombres de carpetas que no he creado nunca antes o tienen nombres extraños.**

#### **Respuesta:**

Lo más seguro es que la tabla (FAT) de asignación de archivos del reproductor se haya dañado. Esto podría ser debido a que el reproductor se apagó (debido a que tenía poca batería) mientras leía o grababa en su ordenador a través de la conexión USB. Windows y Macintosh generalmente graban archivos adicionales en el disco duro tales como finder.def o información del volumen del sistema. Estos son normales y no harán ningún daño al reproductor.

## **Pregunta 4. Utilicé mi reproductor para transferir archivos entre diferentes PC. ¿Le causará algún daño la desfragmentación del disco duro? Respuesta:**

La desfragmentación del disco duro podría ser útil tras haber trasferido muchos archivos desde el reproductor y al reproductor. Nunca es perjudicial usar la desfragmentación en el reproductor. Asegúrese que ningún otro programa esté ejecutándose mientras utiliza la utilidad de desfragmentación de Windows®. Asegúrese que ha conectado el reproductor con una fuente de alimentación externa durante este procedimiento.

## **Pregunta 5. Mis archivos han desaparecido del reproductor.**

#### **Respuesta:**

Asegúrese de que examina en busca de sus archivos a través del modo correcto del Navegador, lo que implica unas vistas filtradas correctas tales como fotos, música o películas.

# **Pregunta 6. ¿Por qué algunos formatos soportados de fotos no se pueden mostrar en la función foto?**

#### **Respuesta:**

En el formato JPEG hay diferentes modos. El reproductor no soporta todos los modos. Por lo que primero tiene que cambiar el formato de las fotos tal como se muestra:

(1) Utilice Photoshop para abrir la foto;

(2) Seleccione "Archivo" después "Guardar como" del menú, cuando aparezca la imagen en la parte izquierda, seleccione el formato de la imagen como JPEG, introduzca el nombre del archivo y haga clic en el icono "Guardar";

(3) Tras hacer clic en el icono "Guardar", aparecerá una nueva ventana como la imagen en la parte derecha. Seleccione "Línea Base (estándar)" o "Línea base "optimizada";

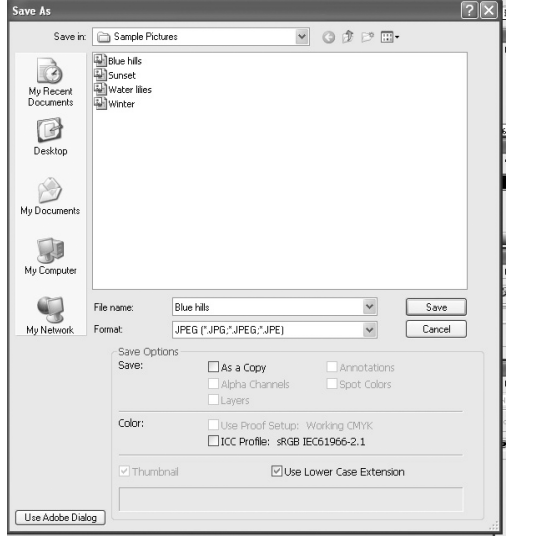

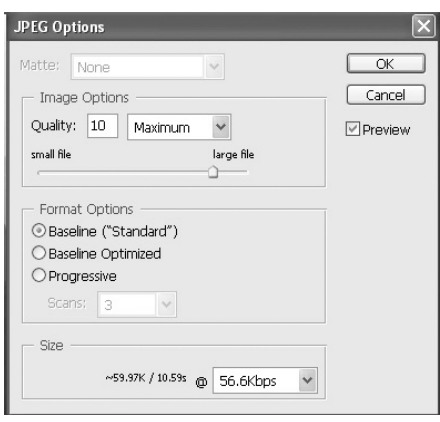

(4) Haga clic en el icono "Aceptar".

# **Pregunta 7. Durante el encendido, ¿por qué la TV tendrá una breve intermitencia, una pantalla azul o un salvapantallas?**

#### **Respuesta:**

Esto es normal; cuando el sistema se inicia, configurará los parámetros correspondientes para que pueda salir la señal de vídeo correcta al TV. Durante el tiempo de inicialización, el TV recibirá señales incorrectas o las señales no serán estables y causarán que la pantalla de TV emita flash. Algunas TV procesarán esto como sin señal y mostrarán una pantalla azul o un salvapantallas.

# **Pregunta 8. ¿Por qué cuando cambio a Y/Pb/Pr 480P, 576P, 720P, 1080I la pantalla de TV muestra una imagen que no se puede ver?**

#### **Respuesta:**

Compruebe si su TV soporta salida Y/Pb/Pr 480P, 576P, 720P, 1080I. Si no la soporta, utilice en su lugar la visualización de señal A/V, pulse el botón SISTEMA DEL TV (TV SYSTEM) del mando a distancia, y después cambie la entrada de video de su TV a NTSC o PAL.

# **Pregunta 9. ¿Por qué no se reproducen la música, el sonido o la película cuando se utilice una salida de componente Y/Pb/Pr?**

### **Respuesta:**

La salida Y/Pb/Pr es solo una salida de vídeo y no incluye señales de sonido. Cuando utilice la salida Y/Pb/Pr, conecte la SALIDA A/V o el conector S/PDIF para que salga sonido.

# **Pregunta 10. ¿Por qué el reproductor no puede encontrar el disco duro? Respuesta:**

Asegúrese de que el firmware está instalado correctamente y que no se borró ninguna partición del sistema en el disco duro. Si se da algún fallo en el disco duro, haga copia de seguridad de sus datos y vuelva a instalar el firmware utilizando el software instalador de

firmware que se encuentra en el CD dado con el reproductor.

# **Pregunta 11. Durante la reproducción de películas contenidas en la partición multimedia, algunos botones como PREV, NEXT, A-B, etc. no pueden utilizarse en ocasiones.**

#### **Respuesta:**

Las funciones mencionadas anteriormente están diseñadas exclusivamente para archivos tipo IFO (DVD).

# **5.3 Copyright y Marcas Comerciales**

### **Copyright**

**Todos los derechos reservados.** Ninguna parte de este manual puede reproducirse ni transmitirse en forma alguna por ningún medio electrónico o mecánico sin el consentimiento expreso pro escrito del propietario del copyright.

Los materiales con Copyright, tales como software, archivos musicales o películas, están protegidos por leyes locales y no deberán copiarse ni utilizarse de manera ilegal sin el permiso del propietario del copyright.

#### **Marcas comerciales**

Microsoft y Windows son marcas registradas de Microsoft Corporation. Todas las demás marcas comerciales son propiedad de sus respectivos propietarios.

## **5.4 Garantía**

#### **Lo que no cubre su garantía:**

-Circunstancias fuera de control, tales como fuego, descarga estática.

-Daños debidos a alteración, accidente o reparaciones sin autorización.

-Daños debidos a un mal uso o negligencia.

-Una unidad que se haya modificado o incorporado en otros productos o se use con fines institucionales u otros fines comerciales.

-Pérdida de los datos de la memoria, información, firmware o software del cliente.

-Instalación o manipulación incorrecta.

Para una información completa sobre la garantía para los Movie Cube de Emtec y el servicio de atención al cliente, le rogamos visite nuestra web: www.emtec-international.com

## **5.5 GPL Declaraciones**

This product contains Free Software which is licensed under the GNU General Public License, Version 2 (GPL). You will find hereinafter a copy of the GPL license text.

We offer, valid for at least three years, to send to you the source code of the GPL-software. Please contact us at Dexxon Data Media GPL Source department at 00 33 1 41 32 21 21 or gplsource@dexxon.eu. You may also download the source code here http://emcube.emtec.eu

### GNU GENERAL PUBLIC LICENSE TERMS AND CONDITIONS FOR COPYING, DISTRIBUTION AND MODIFICATION

 This License applies to any program or other work which contains a notice placed by the copyright holder saying it may be distributed under the terms of this General Public License. The "Program", below, refers to any such program or work, and a "work based on the Program" means either the Program or any derivative work under copyright law: that is to say, a work containing the Program or a portion of it, either verbatim or with modifications and/or translated into another language. (Hereinafter, translation is included without limitation in the term "modification".) Each licensee is addressed as "you".

Activities other than copying, distribution and modification are not covered by this License; they are outside its scope. The act of running the Program is not restricted, and the output from the Program is covered only if its contents constitute a work based on the Program (independent of having been made by running the Program). Whether that is true depends on what the Program does.

- 1. You may copy and distribute verbatim copies of the Program's source code as you receive it, in any medium, provided that you conspicuously and appropriately publish on each copy an appropriate copyright notice and disclaimer of warranty; keep intact all the notices that refer to this License and to the absence of any warranty; and give any other recipients of the Program a copy of this License along with the Program. You may charge a fee for the physical act of transferring a copy, and you may at your option offer warranty protection in exchange for a fee.
- 2. You may modify your copy or copies of the Program or any portion of it, thus forming a work based on the Program, and copy and distribute such modifications or work under the terms of Section 1 above, provided that you also meet all of these conditions:

a) You must cause the modified files to carry prominent notices stating that you changed the files and the date of any change.

b) You must cause any work that you distribute or publish, that in whole or in part contains or is derived from the Program or any part thereof, to be licensed as a whole at no charge to all third parties under the terms of this License.

c) If the modified program normally reads commands interactively when run, you must cause it, when started running for such interactive use in the most ordinary way, to print or display an announcement including an appropriate copyright notice and a notice that there is no warranty (or else, saying that you provide a warranty) and that users may redistribute the program under these conditions, and telling the user how to view a copy of this License. (Exception: if the Program itself is interactive but does not normally print such an announcement, your work based on the Program is not required to print an announcement.)

These requirements apply to the modified work as a whole. If identifiable sections of that work are not derived from the Program, and can be reasonably considered independent and separate works in themselves, then this License, and its terms, do not apply to those sections when you distribute them as separate works. But when you distribute the same sections as part of a whole which is a work based on the Program, the distribution of the whole must be on the terms of this License, whose permissions for other licensees extend to the entire whole, and thus to each and every part regardless of who wrote it.

Thus, it is not the intent of this section to claim rights or contest your rights to work written entirely by you; rather, the intent is to exercise the right to control the distribution of derivative or collective works based on the Program. In addition, mere aggregation of another work not based on the Program with the Program (or with a work based on the Program) on a volume of a storage or distribution medium does not bring the other work under the scope of this License.

3. You may copy and distribute the Program (or a work based on it, under Section 2) in object code or executable form under the terms of Sections 1 and 2 above provided that you also do one of the following:

a) Accompany it with the complete corresponding machine-readable source code, which must be distributed under the terms of Sections 1 and 2 above on a medium customarily used for software interchange; or,

b) Accompany it with a written offer, valid for at least three years, to give any third party, for a charge no more than your cost of physically performing source distribution, a complete machine-readable copy of the corresponding source code, to be distributed under the terms of Sections 1 and 2 above on a medium customarily used for software interchange; or,

c) Accompany it with the information you received as to the offer to distribute corresponding source code. (This alternative is allowed only for noncommercial distribution and only if you received the program in object code or executable form with such an offer, in accord with Subsection b above.)

The source code for a work means the preferred form of the work for making modifications to it. For an executable work, complete source code means all the source code for all modules it contains, plus any associated interface definition files, plus the scripts used to control compilation and installation of the executable. However, as a special exception, the source code distributed need not include anything that is normally distributed (in either source or binary form) with the major components (compiler, kernel, and so on) of the operating system on which the executable runs, unless that component itself accompanies the executable.

If distribution of executable or object code is made by offering access to copy from a

designated place, then offering equivalent access to copy the source code from the same place counts as distribution of the source code, even though third parties are not compelled to copy the source along with the object code.

- 4. You may not copy, modify, sublicense, or distribute the Program except as expressly provided under this License. Any attempt otherwise to copy, modify, sublicense or distribute the Program is void, and will automatically terminate your rights under this License. However, parties who have received copies, or rights, from you under this License will not have their licenses terminated so long as such parties remain in full compliance.
- 5. You are not required to accept this License, since you have not signed it. However, nothing else grants you permission to modify or distribute the Program or its derivative works. These actions are prohibited by law if you do not accept this License. Therefore, by modifying or distributing the Program (or any work based on the Program), you indicate your acceptance of this License to do so, and all its terms and conditions for copying, distributing or modifying the Program or works based on it.
- 6. Each time you redistribute the Program (or any work based on the Program), the recipient automatically receives a license from the original licensor to copy, distribute or modify the Program subject to these terms and conditions. You may not impose any further restrictions on the recipients' exercise of the rights granted herein. You are not responsible for enforcing compliance by third parties to this License.
- 7. If, as a consequence of a court judgment or allegation of patent infringement or for any other reason (not limited to patent issues), conditions are imposed on you (whether by court order, agreement or otherwise) that contradict the conditions of this License, they do not excuse you from the conditions of this License. If you cannot distribute so as to satisfy simultaneously your obligations under this License and any other pertinent obligations, then as a consequence you may not distribute the Program at all. For example, if a patent license would not permit royalty-free redistribution of the Program by all those who receive copies directly or indirectly through you, then the only way you could satisfy both it and this License would be to refrain entirely from distribution of the Program.

If any portion of this section is held invalid or unenforceable under any particular circumstance, the balance of the section is intended to apply and the section as a whole is intended to apply in other circumstances.

It is not the purpose of this section to induce you to infringe any patents or other property right claims or to contest validity of any such claims; this section has the sole purpose of protecting the integrity of the free software distribution system, which is implemented by public license practices. Many people have made generous contributions to the wide range of software distributed through that system in reliance on consistent application of that system; it is up to the author/donor to decide if he or she is willing to distribute software through any other system and a licensee cannot impose that choice. This section is intended to make thoroughly clear what is believed to be a consequence of the rest of this License.

- 8. If the distribution and/or use of the Program is restricted in certain countries either by patents or by copyrighted interfaces, the original copyright holder who places the Program under this License may add an explicit geographical distribution limitation excluding those countries, so that distribution is permitted only in or among countries not thus excluded. In such case, this License incorporates the limitation as if written in the body of this License.
- 9. The Free Software Foundation may publish revised and/or new versions of the General Public License from time to time. Such new versions will be similar in spirit to the present version, but may differ in detail to address new problems or concerns.

Each version is given a distinguishing version number. If the Program specifies a version number of this License which applies to it and "any later version", you have the option of following the terms and conditions either of that version or of any later version published by the Free Software Foundation. If the Program does not specify a version number of this License, you may choose any version ever published by the Free Software Foundation.

- 10. If you wish to incorporate parts of the Program into other free programs whose distribution conditions are different, write to the author to ask for permission. For software which is copyrighted by the Free Software Foundation, write to the Free Software Foundation; we sometimes make exceptions for this. Our decision will be guided by the two goals of preserving the free status of all derivatives of our free software and of promoting the sharing and reuse of software generally. NO WARRANTY
- 11. BECAUSE THE PROGRAM IS LICENSED FREE OF CHARGE, THERE IS NO WARRANTY FOR THE PROGRAM, TO THE EXTENT PERMITTED BY APPLICABLE LAW. EXCEPT WHEN OTHERWISE STATED IN WRITING THE COPYRIGHT HOLDERS AND/OR OTHER PARTIES PROVIDE THE PROGRAM "AS IS" WITHOUT WARRANTY OF ANY KIND, EITHER EXPRESSED OR IMPLIED, INCLUDING, BUT NOT LIMITED TO, THE IMPLIED WARRANTIES OF MERCHANTABILITY AND FITNESS FOR A PARTICULAR PURPOSE. THE ENTIRE RISK AS TO THE QUALITY AND PERFORMANCE OF THE PROGRAM IS WITH YOU. SHOULD THE PROGRAM PROVE DEFECTIVE, YOU ASSUME THE COST OF ALL NECESSARY SERVICING, REPAIR OR CORRECTION.
- 12. IN NO EVENT UNLESS REQUIRED BY APPLICABLE LAW OR AGREED TO IN WRITING WILL ANY COPYRIGHT HOLDER, OR ANY OTHER PARTY WHO MAY MODIFY AND/OR REDISTRIBUTE THE PROGRAM AS PERMITTED ABOVE, BE LIABLE TO YOU FOR DAMAGES, INCLUDING ANY GENERAL, SPECIAL, INCIDENTAL OR CONSEQUENTIAL DAMAGES ARISING OUT OF THE USE OR INABILITY TO USE THE PROGRAM (INCLUDING BUT NOT LIMITED TO LOSS OF

DATA OR DATA BEING RENDERED INACCURATE OR LOSSES SUSTAINED BY YOU OR THIRD PARTIES OR A FAILURE OF THE PROGRAM TO OPERATE WITH ANY OTHER PROGRAMS), EVEN IF SUCH HOLDER OR OTHER PARTY HAS BEEN ADVISED OF THE POSSIBILITY OF SUCH DAMAGES.